#### **LinuxDay 2009 @ ERLUG**

#### Alla ricerca del dato perduto: un anno con BackupPC

presentazione a cura di Massimiliano Masserelli

### **Alla ricerca del dato perduto**

Concetti generali

- *<b>Strategie di backup*
- *•* I grandi nemici
- *C* I preziosi alleati
- Nella pancia di BackupPC
- *C* Installazione
- **Dove stanno i dati?**
- **Exercise Automazione**
- Quello che le docu non dicono
- ◌ Considerazioni di sicurezza
- **Example 20 Dove mettere il repository**
- **Spostare il repository**
- **Backup off-site**

# **Strategie di backup: backup religioso**

Il sistema più diffuso nel mondo: a scelta, si prega perchè non si perda nulla o si insultano diversi dei più o meno a caso quando inevitabilmente si rompe qualcosa.

- ✔ Economico
- ✔ Veloce
- ✔ Non richiede competenze particolari
- ✔ Nessuna manutenzione

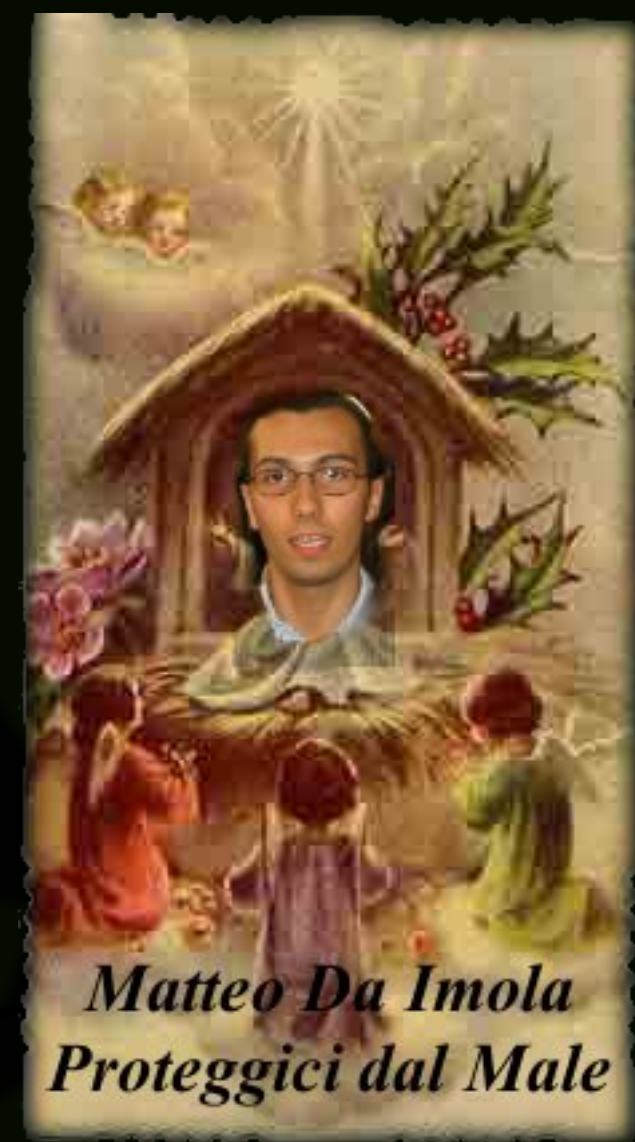

#### **Strategie di backup: on-line/off-line**

On-line: i dati sono salvati su supporti non rimovibili

- ✔ Nessuno spreco di spazio
- ✔ Accesso immediato ai dati
- ✔ Salvataggio in parallelo
- ✔ Controllo automatico dell'integrità dei dati
- ✗ In caso di guasto all'hw, i dati possono essere compromessi
- ✗ I dati sono conservati insieme all'hw

Off-line: i dati sono salvati su supporti rimovibili (nastri, CD, ecc...)

- ✔ Duplicazione dei dati su più supporti
- ✔ Indipendenza del supporto dall'hw
- ✗ Salvataggio seriale
- ✗ Possibilità di mantenere i supporti lontano dall'hw

#### **Strategie di backup: storicizzazione**

Oltre agli eventi disastrosi un backup deve poter proteggere anche da imprevisti meno evidenti:

- ✔ Cancellazione accidentale
- ✔ Corruzione di file
- ✔ Compromissione di una macchina

Mantenere copie di backup ad intervalli regolari:

- ➢ In caso di supporti rimovibili, alcuni supporti vanno dedicati all'archiviazione storica
- ➢ In caso di backup on-line, multiple copie dello stesso file vengono memorizzate sullo stesso supporto

# **I grandi nemici: Murphy**

Se qualcosa può andare storto lo farà!

- ◌ I dati memorizzati sono leggibili?
- ◌ I dati memorizzati sono quelli che ci si aspetta?
- ◌ Dal backup è possibile effettuare un restore "bare metal"?
- ◌ Quali sono i tempi di restore per un singolo file/un'intera macchina?
- ◌ Quante e quali persone sono capaci di effettuare un restore?

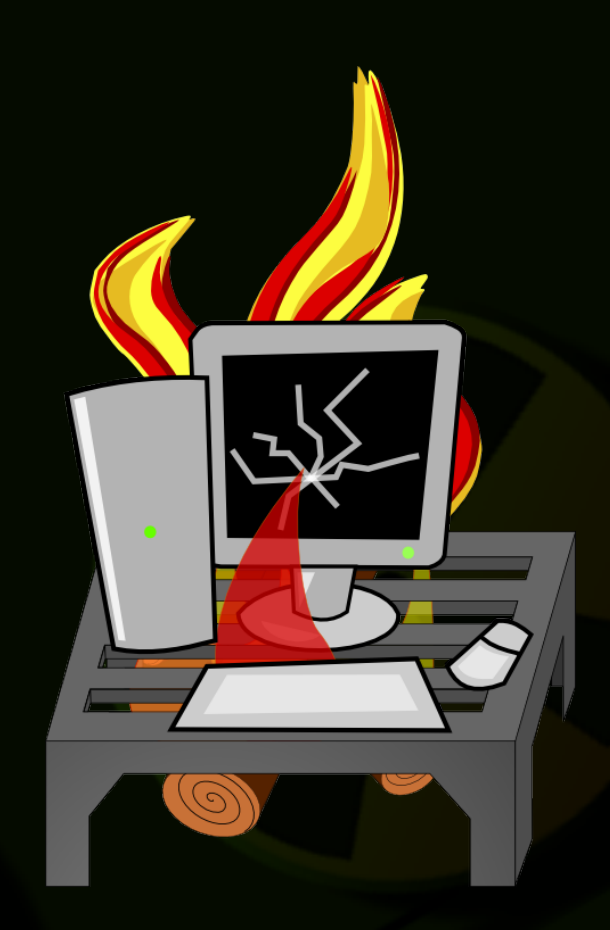

#### **I grandi nemici: Moore**

Prima legge di Moore (Gordon Moore, cofondatore di Intel con Robert Noyce – ca. 1970):

➢ «Le prestazioni dei processori, ed il numero di transistor ad essi relativo, raddoppiano ogni 18 mesi.»

Questa "legge" applica a molte cose collegate all'informatica, compresi i supporti di massa

- ➢ I sistemi di backup devono essere scalabili
- ➢ Si deve prevedere per tempo la necessità di incrementare lo spazio disponibile sui supporti utilizzati per l'archiviazione
- ➢ La necessità di spazio non aumenta linearmente con il numero di computer connessi alla rete

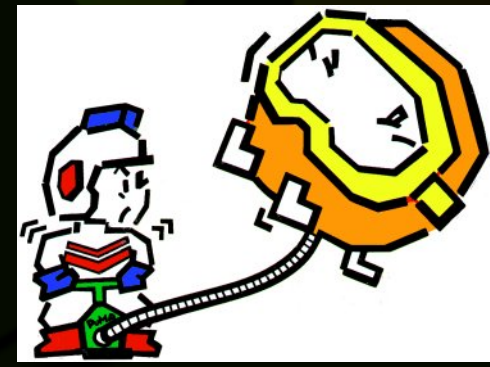

## **I grandi nemici: MS Windows**

- ➢ Per ragioni storiche collegate alle origini "single user" di MS-Windows, le applicazioni aprono i file in uso esclusivo, impedendone la lettura e quindi il backup.
	- ➢ Registry e sua copia di backup
	- ➢ File utilizzati per memorizzare la posta (.pst)
	- ➢ Buona parte dei file utilizzati per le preferenze degli utenti (\users)
	- ➢ File di swap
- ➢ Non basta una semplice copia del file-system per trasferire il S.O. Installato su un'altra macchina
	- ➢ Durante l'installazione vengono "scelti" ed installati driver fondamentali per il caricamento del S.O.
	- ➢ Il codice di attivazione della copia di Windows è legato all'hardware della macchina

### **I grandi nemici: DBMS**

- ➢ Praticamente tutti i sistemi DBMS (Mysql, Oracle, PostgresSQL, ecc...) salvano i loro dati in maniera "complessa"
	- ➢ I dati non vengono salvati in maniera atomica
	- ➢ Una semplice copia del filesystem non garantisce che il risultato sia consistente
	- ➢ Una base dati inconsistente può essere male

### **I preziosi alleati: E-SATA**

Nella necessità di trasportare grandi volumi di dati, storicamente ci si rivolgeva a supporti magnetici su nastro. L'alternativa oggi è usare hard-disk con supporto E-SATA.

- ◎ Standard
- **Basso costo interfaccia**
- **Buon rapporto prezzo/capacità**
- **Exampia capacità**
- **Example** Rimuovibile
- Hot plug
- ◌ Buona velocità di trasferimento
- **Example 3 Nessun carico aggiuntivo per il processore**

#### **I preziosi alleati: VSS/LVM**

VSS in ambito Microsoft ed LVM in ambito Linux permettono di creare degli "snapshot" dei dispositivi di massa, in modo trasparente e senza interrompere l'operatività.

- ◌ Garanzia di immutabilità dello snapshot
- ◌ Utilizzo tecnologia copy-on-write
- ◌ Al termine della sua vita lo snapshot viene distrutto, senza lasciare tracce

#### **BackupPC: installazione**

# aptitude install backuppc # htpasswd /etc/backuppc/htpasswd backuppc # firefox http://localhost/backuppc

Davvero, non serve niente più di questo!

Ok, il resto della configurazione è web based, ed ogni voce è documentata on-line

#### **BackupPC: configurazione**

Dicevamo che tutta la configurazione è web based, ma per chi non ha modo di usare un browser?

◌ /etc/backuppc/config.pl (configurazione generale)

◌ /etc/backuppc/localhost.pl (configurazione di un host)

I file di configurazione sono in linguaggio PERL. Per la maggior parte, si tratta solamente di definire delle variabili e delle strutture che descrivono il comportamento da tenere per il backup ed il modo per raggiungere i dati

Morale: la configurazione web se la regna.

#### **BackupPC: test**

All'installazione, viene creato un host predefinito (localhost) che tramite tar esegue il backup della directory /etc della macchina su cui è stato installato il software

- **Eseguire un backup manuale "full"**
- **Eseguire un backup manuale "incrementale"**
- ◌ Verificare cosa è stato salvato
- ◌ Provare un restore dei dati salvati (archivio compresso o restore "in place")
- **Example:** Ripetere i punti precedenti una dozzina di volte (Murphy)

#### **BackupPC: il repository**

- **BackupPC salva i dati dei backup delle diverse macchine** in /var/lib/backuppc/pc/nomemacchina/numeroprogressivo
- **EXEL 1 file "veri" vengono salvati in /var/lib/backuppc/cpool/... (file** compressi) o in /var/lib/backuppc/pool/... (file non compressi)
- ◌ Il formato è "quasi standard": il nome del file è un hash, e nel caso di file compressi, nell'header sono salvate alcune informazioni utilizzate dal software per la gestione
- **Ifile salvati per ogni singola macchina vengono salvati in** pool, e quindi linkati (hardlink) in /var/lib/backuppc/pc/nomemacchina/numeroprogressivo

# **BackupPC: considerazioni di sicurezza**

- Permettere ad una macchina di fare un backup automatico significa che la sicurezza dei dati è pari alla sicurezza della macchina che esegue il backup.
- ◌ Bisogna scegliere un "trasporto" adeguato: backupPC offre diverse possibilità (tar, rsync, samba) in base alla struttura della rete in esame
- ◌ Il metodo più diffuso attualmente (per il backup di macchine linux) sembra essere rsync lanciato tramite ssh autenticando su chiave crittografica

#### **BackupPC: rsync+ssh**

- ◌ Configurare un utente (backuppc) sulla macchina remota con password
- ◌ Dalla macchina che ospita backuppc, copiare la chiave RSA dell'utente backuppc
	- \$ ssh-copy-id nomeoipdellamacchinaremota
- ◌ Disabilitare la password dell'utente backuppc sulla macchina remota
- ◌ Verificare che sia possibile connettersi tramite ssh \$ ssh nomeoipdellamacchinaremota
- ◌ Configurare opportunamente sudo sulla macchina remota, in modo che backuppc possa eseguire rsync in modalità server con privilegi di root modificando /etc/sudoers: backuppc ALL = NOPASSWD: /usr/bin/rsync ...
- ◌ Configurare backupPC per eseguire rsync sulla macchina remota passando per sudo: \$sshPath -q -x -l backup \$host sudo \$rsyncPath \$argList+

# **BackupPC: filesystem per il repository**

- ◌ Pool e directory delle macchine conterranno un grande numero di file, per la maggior parte hardlink
- ◌ Grande consumo di inode rispetto alle dimensioni medie dei file
- ◌ Il consenso sembra essere per l'utilizzo di xfs, che non ha limiti decisi al momento della creazione sul numero massimo di inode e sembra essere performante nella gestione di molti file piccoli

#### **BackupPC: spostare il repository**

#### ◌ Ripetete con me:

IO NON SPOSTERÒ IL REPOSITORY

- ◌ La copia di un repository intero, pool e directory di backup, per dimensioni contenute (attorno ai 300Gb) può richiedere giorni di attesa
- ◌ Se proprio c'è bisogno, si può usare "cp -a" o "rsync -avlH"
- Se il repository si trova su un disco fisico, il miglior approccio è usare dd (copia fisica) e quindi estendere il filesystem una volta copiato (l'implementazione è lasciata come esercizio per lo studente)

#### **BackupPC: backup offsite**

- ◌ Duplicare il repository off-site può essere antipatico
- ◌ BackupPC mette a disposizione un trasporto virtuale, chiamato "archive", che permette di creare un archivio compresso standard di un determinato backup
- ◌ Udev può essere nostro amico:
- ◌ /etc/udev/rules.d/99-backupoffsite.rules: ACTION=="add", ENV{ID\_FS\_LABEL\_ENC}=="OFFSTBCKP", RUN:="/usr/local/sbin/backup.sh"

# **BackupPC: esempio di script per il backup offsite**

#!/bin/bash /usr/bin/logger "backup offsite iniziato" /bin/mount /media/backup rm -rf /media/backup/\* /bin/umount /media/backup /usr/bin/sudo -u backuppc /usr/share/backuppc/bin/BackupPC\_archiveStart specialtapearchive backuppc localhost tblogger tbserver tbterminal tecnodell tecnopass /usr/bin/logger "backup offsite in corso"

### **Link utili**

http://backuppc.sourceforge.net/ Sito ufficiale di BackupPC http://www.zmanda.com/ Sito commerciale di supporto a strumenti di backup open source http://www.bacula.org/ Sistema di backup open source http://www.amanda.org/ Sistema di backup open source

## **ARRIVEDERCI E GRAZIE PER TUTTO IL PESCE!**

questa presentazione è stata realizzata con l'ausilio di:

> openoffice Impress The Gimp Openclipart library GNU/Linux OS

Domande?